This guide explains how to submit source code (.java files) to GradeScope via Canvas for CS314 Programming Assignments.

0. You must access GradeScope via the CS314 Canvas assignment.

Do not go directly the GradeScope page or attempt to create a new GradeScope account. You can submit as many times as you like before the deadline. If you submit after the regular deadline your TA will assess the appropriate number of slip days.

1. Go to Canvas and the CS314 course.

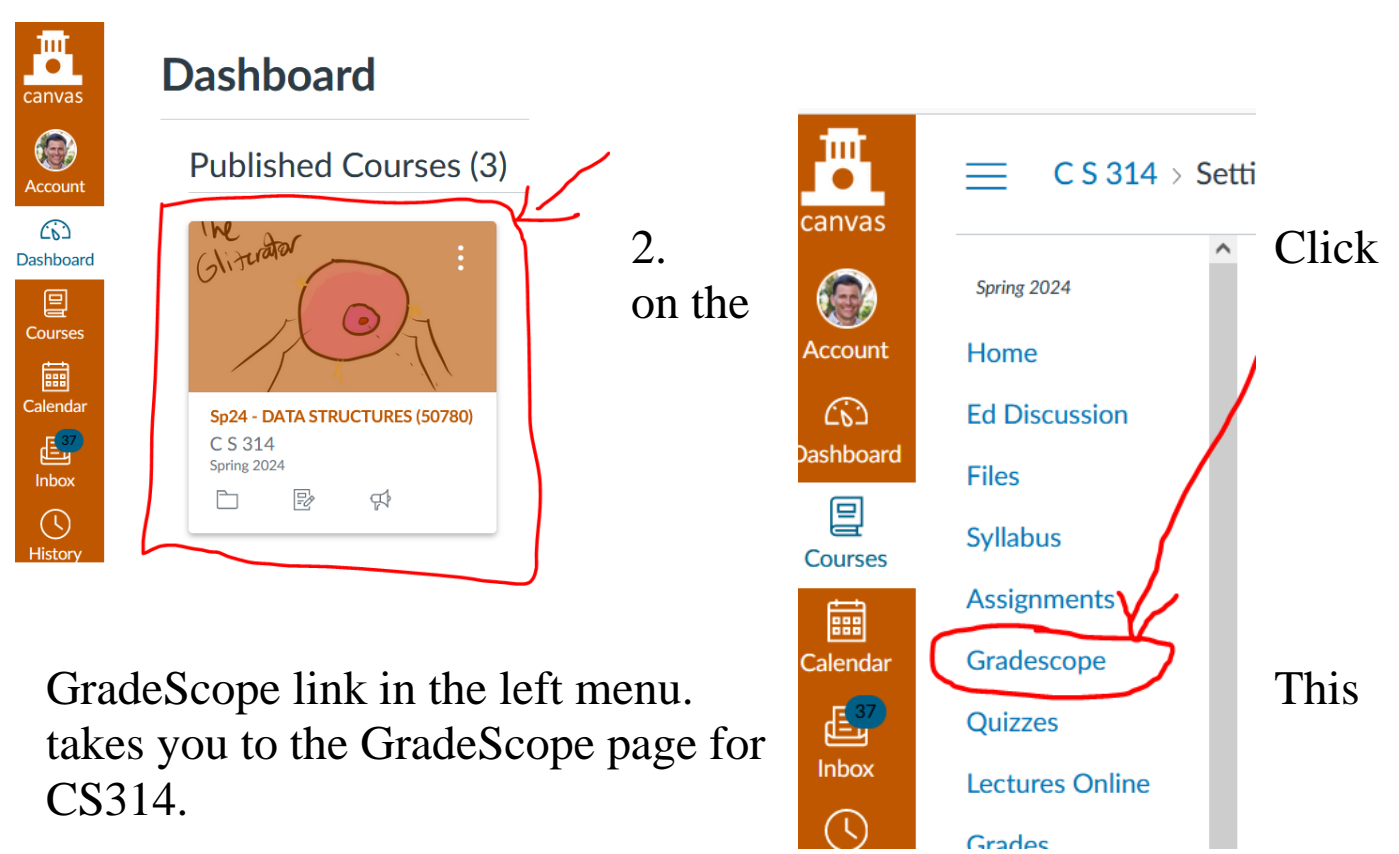

### 4. Click on the appropriate assignment.

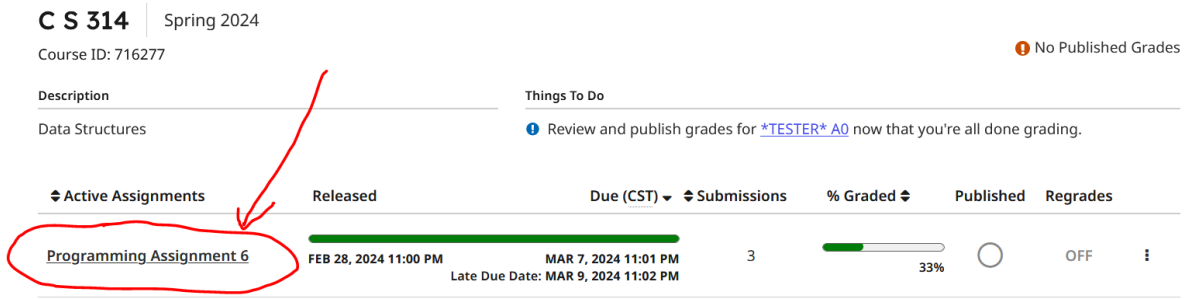

5. A web page or dialog box will appear similar to this:

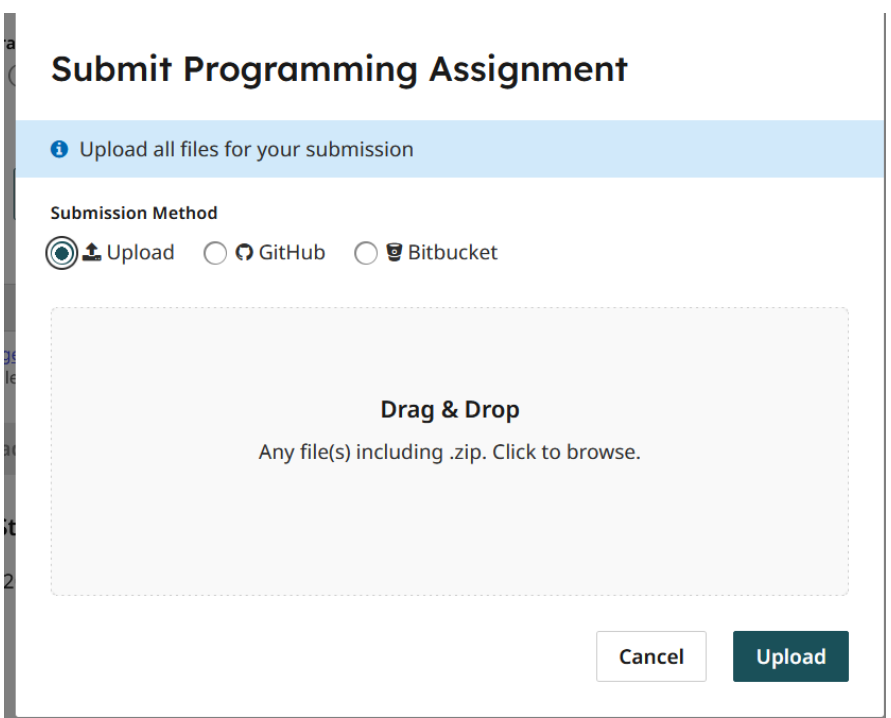

6. You can drag and drop all require files or click on the "Drag & Drop" box to browse to the files you want to upload.

Note, you are turning in all required files, not a zip file.

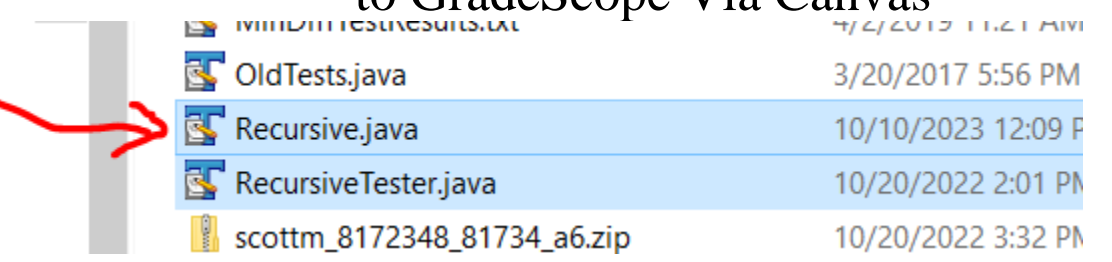

On a Windows machine hold down the control (ctrl) key to select multiple files at once with the mouse. On an Apple machine hold down the command key.

7. When you have uploaded the files you will see a display similar to this:

**Submit Programming Assignment** 

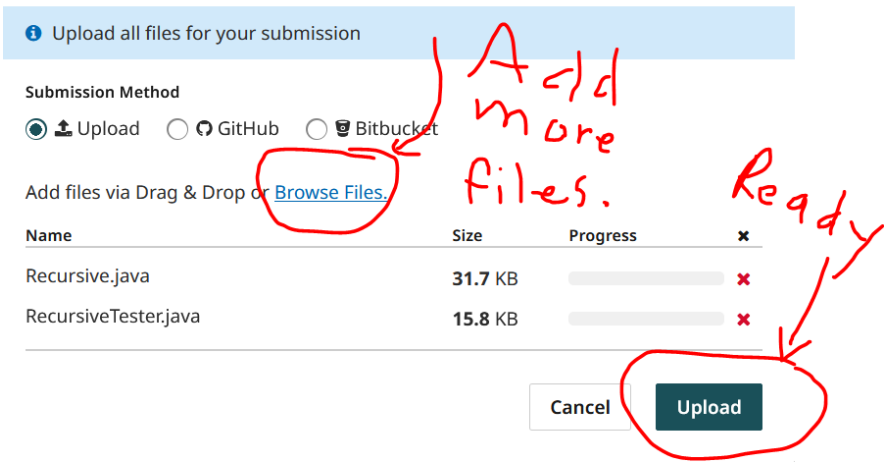

8. You can add more files from your machine by clicking the "Browse Files" link. When ready to submit, click **Programming Assignment 6** "Upload" button. submitted successfully!

The files will upload.

A receipt of your submission has been sent to scottm@cs.utexas.edu. You may be able to resubmit until the due date (Mar 7 at 11:01PM (CST)). You will be notified if your grades are made available.

 $(x)$  Close

9. Gradescope will now run the tester on your program. If there is an issue due to an issue such as syntax errors, bad imports, unnecessary package statements, etc. Gradescope will notify you so you can attempt to fix the issue and resubmit.

10. Gradescope will now attempt to compile your program and run out tests cases.

**Autograder Results** 

The autograder hasn't finished running yet.

If Gradescope is able to compile and run our test cases you will eventually see a mostly blank page. **You do not get any information on how many test cases you passed and failed until the assignment is graded.** 

If Gradescope is unable to compile your program, likely due to something like a syntax error, package statement, improper import statement, etc. you will see a message like this:

Your submission contains compiler errors and couldn't run. Debug on the lab machines!

You can attempt to revise your code and resubmit.

If you have questions or issues you can:

- Post them to the Ed Discussion for the course.
- See Mike or a TA in help hours.
- Check this page for more guidance. [\(https://help.gradescope.com/article/ccbpppziu9-student-submit](https://help.gradescope.com/article/ccbpppziu9-student-submit-work#submitting_code)[work#submitting\\_code\)](https://help.gradescope.com/article/ccbpppziu9-student-submit-work#submitting_code)